## Приоритеты событий

Для того чтобы в разделе [Мониторинг](https://confluence.prosyst.ru/pages/viewpage.action?pageId=91052315) визуально выделить события из общего списка, можно назначить им уровни приоритета. Для этого перейдите в Основно м меню в раздел Справочники → Приоритеты событий.

Откроется окно со списком всех возможных событий, отслеживаемых системой.

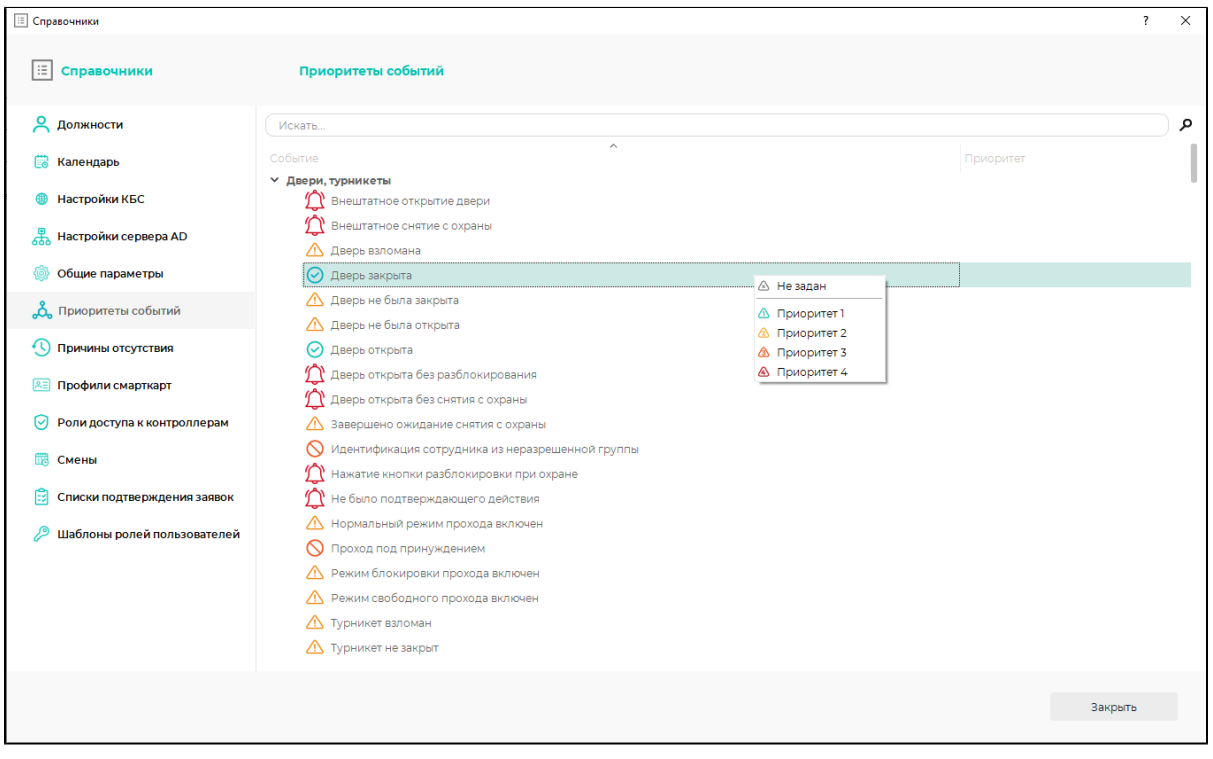

В столбце Приоритет можно назначить приоритет каждому событию.

Для удобства поиска укажите название искомого события (или часть названия) в поле поиска.